## Creating a Shortcut to MATLAB (Windows/XP screen shots) page 1/2

- 1. Move cursor to the desktop, then click on the right mouse button.
- 2. Select "New" >> "Shortcut"
- 3. Enter "P:\Programs\matlab6p5\bin\win32\matlab.exe" for "location of the item"

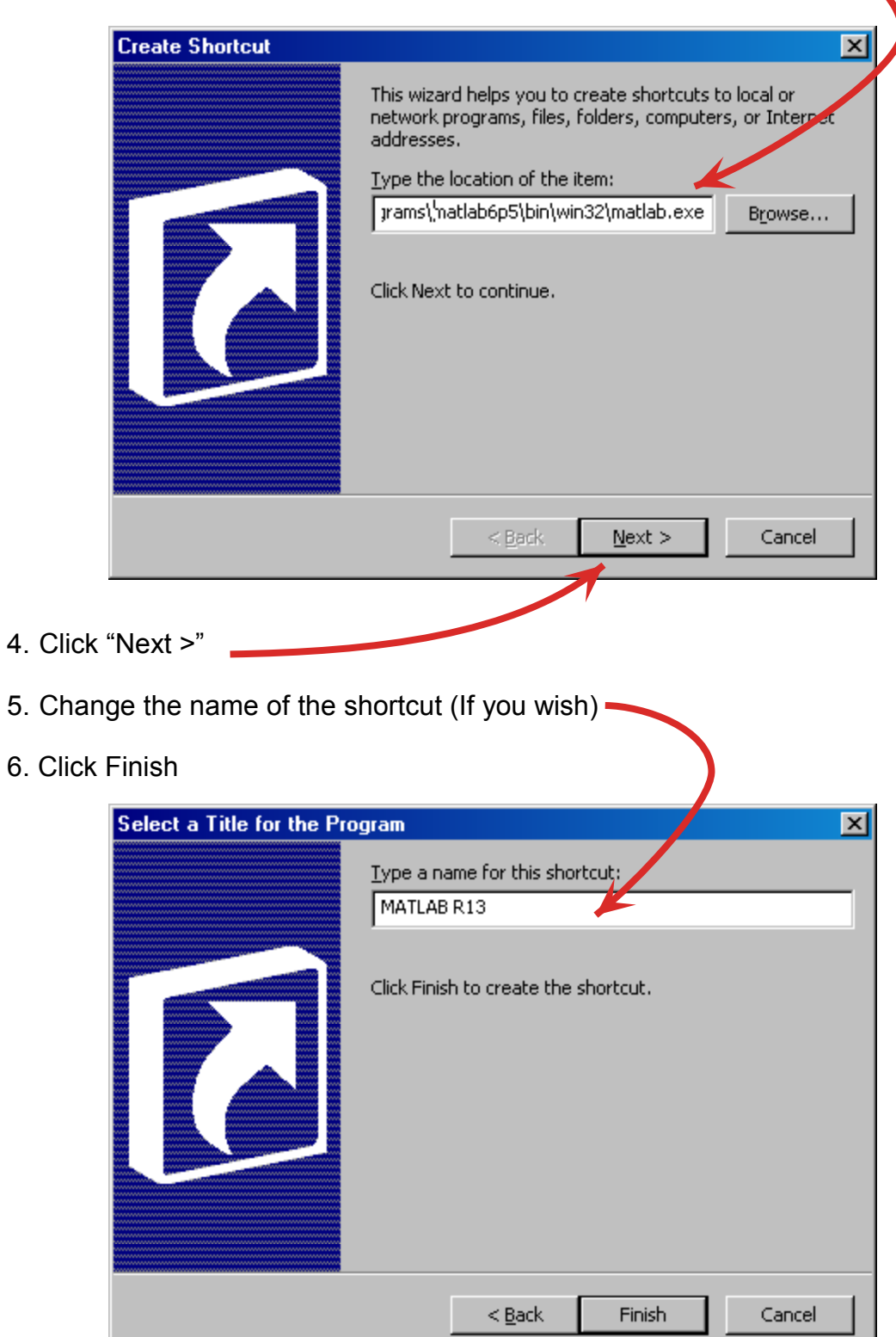